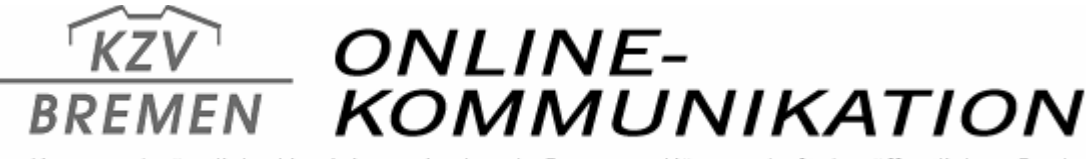

Kassenzahnärztliche Vereinigung im Lande Bremen · Körperschaft des öffentlichen Rechts

## *Download des Bundeskassenverzeichnisses (BKV)*

*Die KZV-Bremen bietet in ihrem Internetauftritt ([www.kzv-bremen.de\)](http://www.kzv-bremen.de/) bereits seit mehreren Jahren den Download des Bundeskassenverzeichnisses (BKV) an. Der BKV befindet sich in der Rubrik "Service". Sie können es aber auch über den "Download-Bereich" oder aus der Rubrik "Ihre Abrechnungsabteilung" herunterladen.* 

## *Schritt für Schritt Anleitung*

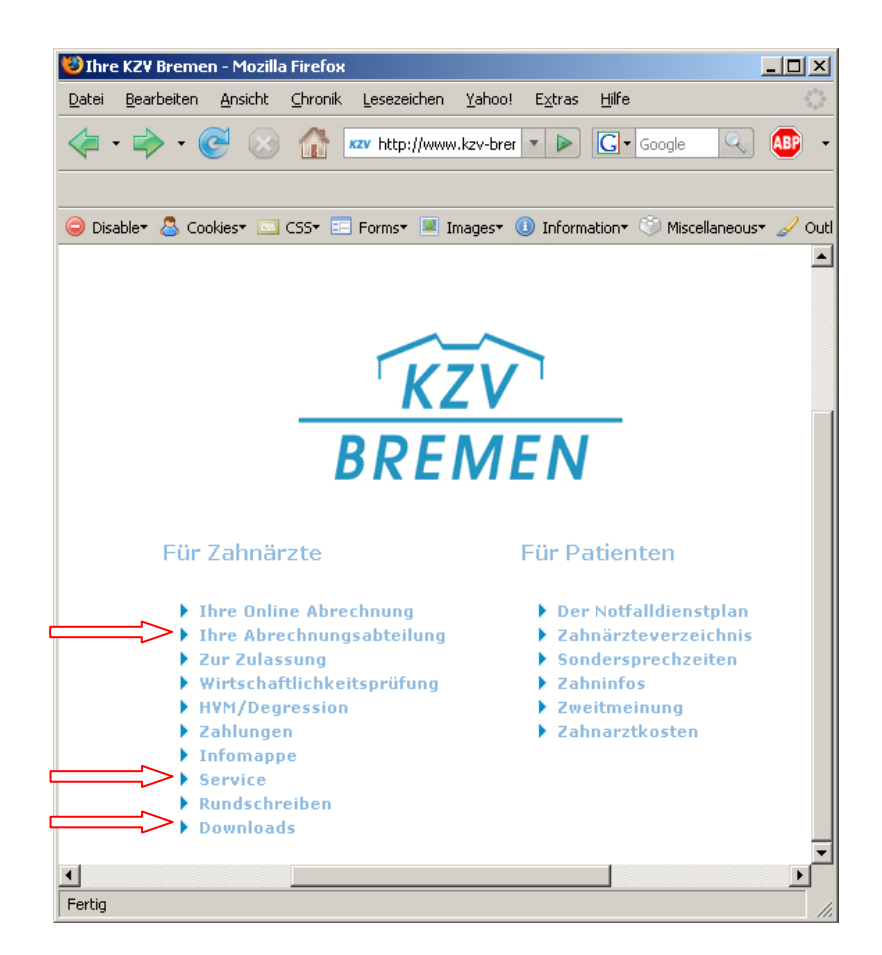

*Rufen Sie wie gewohnt die Homepage der KZV Bremen auf, indem Sie in die Adresszeile ihres Browsers www.kzv-bremen.de eingeben. Verzweigen auf der erscheinenden Seite in den Downloadbereich, in die Rubrik "Ihre Abrechnungsabteilung" oder klicken auf "Service". In allen Fällen können Sie ohne Anmeldung auf das BKV zugreifen.* 

*Hier wird der Download aus dem "Download-Bereich" beschrieben:* 

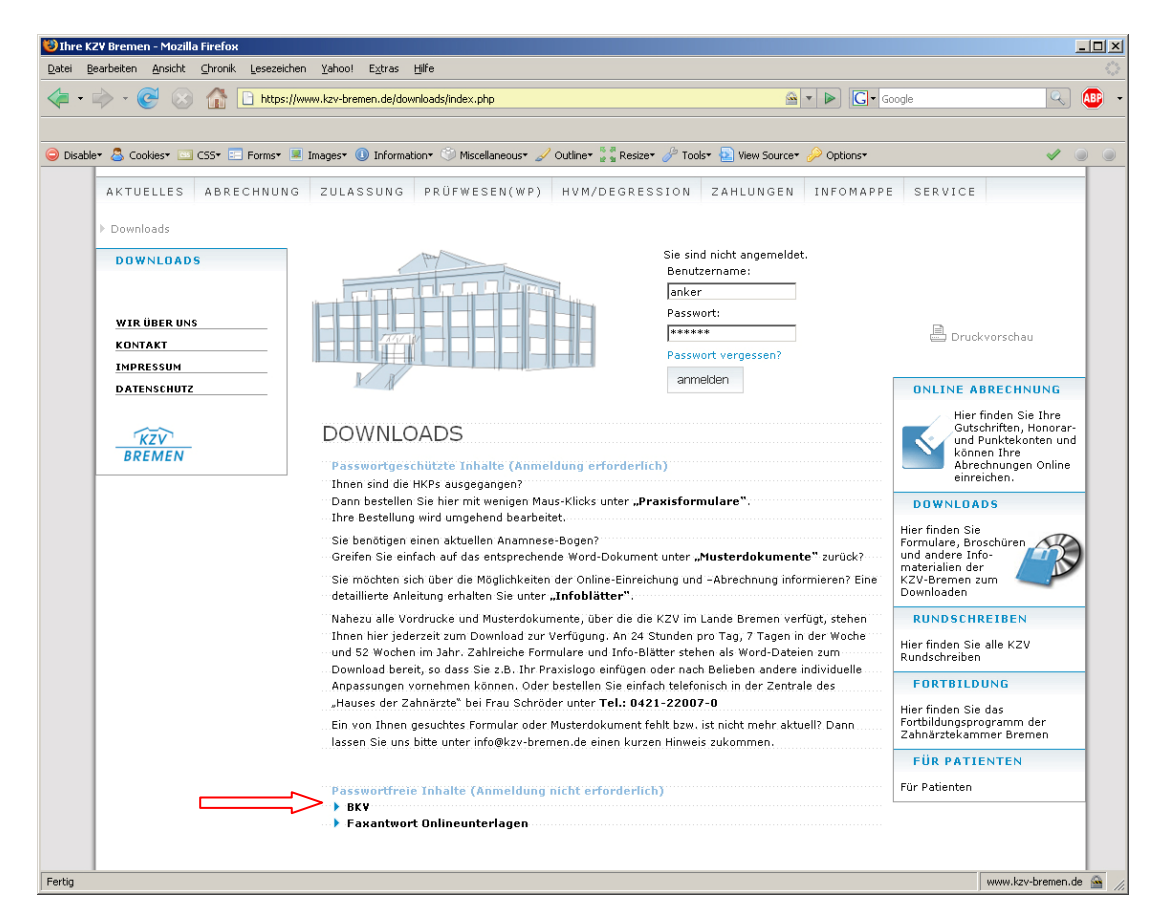

Wenn Sie jetzt auf "BKV" klicken, dann erscheint die "BKV-Download-Seite":

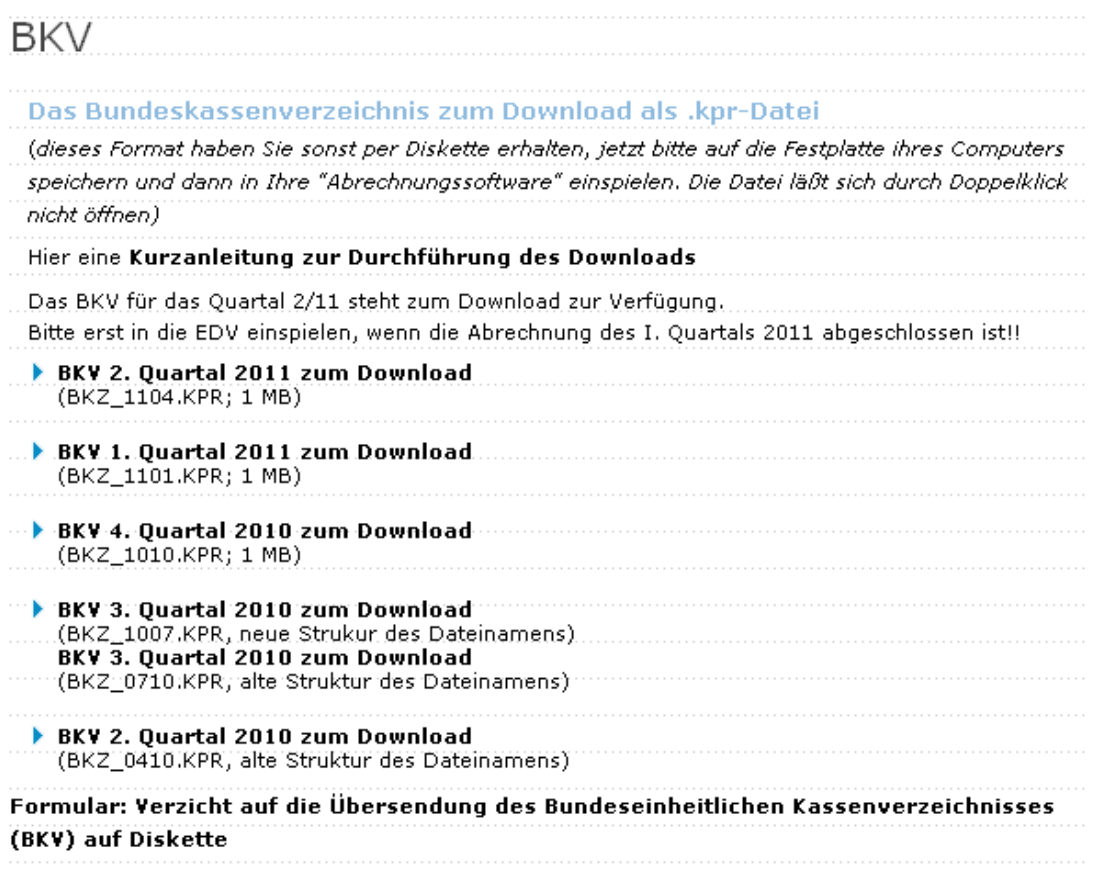

*Hier haben Sie die Möglichkeit das Bundeskassenverzeichnis ungepackt als ".kpr-Datei" oder als gepackte "Zip-Datei" auf Ihren Rechner zu speichern. Dafür klicken Sie nun auf die von Ihnen gewünschte Datei. Falls Sie den Browser "Mozilla Firefox" benutzen, erscheint folgendes Fenster* 

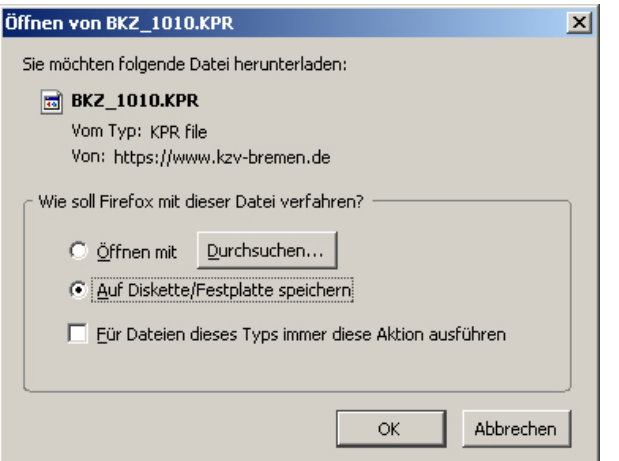

*und wenn Sie den Internet Explorer benutzen, sieht es so aus:* 

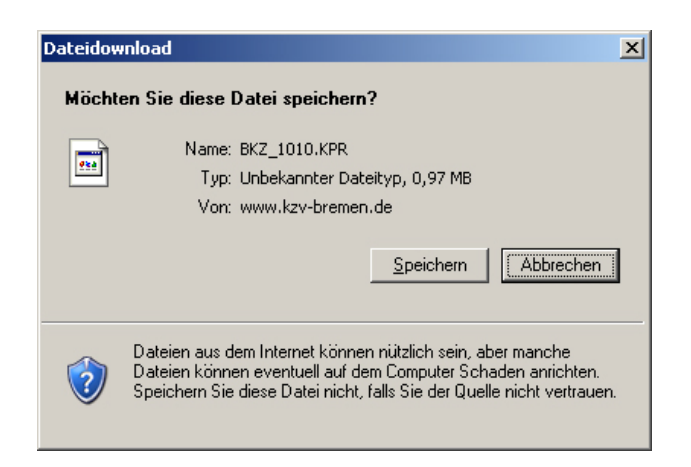

*In beiden Fällen speichern Sie die Datei auf die Festplatte Ihres Rechners.* 

Im "Firefox-Browser" wird die Datei an einem voreingestellten Datei-Ort abgespeichert und im In*ternet Explorer werden Sie gefragt, wohin die Datei gespeichert werden soll.* 

*Falls Ihr Praxisrechner nicht mit dem Internet verbunden ist, speichern Sie das Bundeskassenverzeichnis zu Hause auf einen USB-Stick und lesen es in der Praxis offline ein.* 

*Bei Rückfragen wenden Sie sich bitte an Frau Dr. Monika Anker Telefonnummer: 0421 - 22 00 776 E-Mail-Adresse: [manker@kzv-bremen.de](mailto:manker@kzv-bremen.de)*